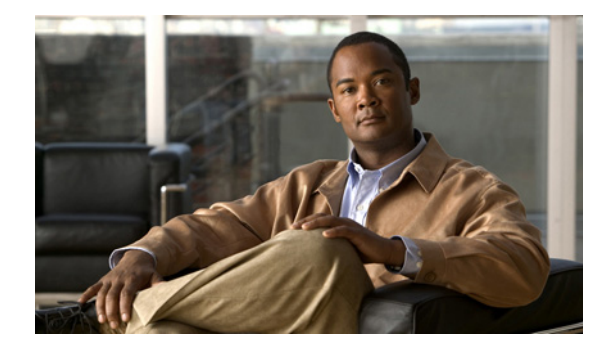

# **Configuring Local and Remote Storage**

#### **Last Updated: April 9, 2010**

This section describes how to configure the Cisco Video Management and Storage System to store archive files on iSCSI (Internet small computer system interface) and NFS (Network File Systems) storage devices. Use the Cisco Video Management and Storage System command-line interface (CLI) commands to add a new iSCSI or NFS devices or to modify existing iSCSI or NFS devices.

The Cisco Video Management and Storage System enhanced network module supports an Internet SCSI (iSCSI) connection to an external storage device. We recommend, but do not require, that the external Gigabit Ethernet connector be used for iSCSI connection. The Gigabit Ethernet port on the faceplate of the network module and the Gigabit Ethernet port on the router can be configured as iSCSI connections.

This chapter describes the following:

- **•** [Configuring Local Storage Devices, page 31](#page-0-0)
- **•** [Configuring iSCSI Storage Devices, page 32](#page-1-0)
- **•** [Configuring NFS Mounts from NFS Servers, page 43](#page-12-0)

# <span id="page-0-0"></span>**Configuring Local Storage Devices**

The **format storages local** command formats the local storage device the media tag of *media0*. Use the **show storages all filesystem** command to get information about the current state of *media0*. The **local** command option is available only with 2.0 and later versions of the Cisco Video Management and Storage System.

As shown in [Examples,](#page-1-1) a data loss warning message appears immediately after this command is entered. Local storage device formatting proceeds only after a **y(es)** confirmation is entered. After formatting is complete, the local storage device is automatically mounted.

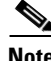

**Note** If the Cisco Video Management and Storage System application is in the process of storing or reviewing an archive from *media0*, formatting of *media0* will not proceed and a device busy message will appear.

#### **SUMMARY STEPS**

**1. format storages local** *media-tag*

#### **DETAILED STEPS**

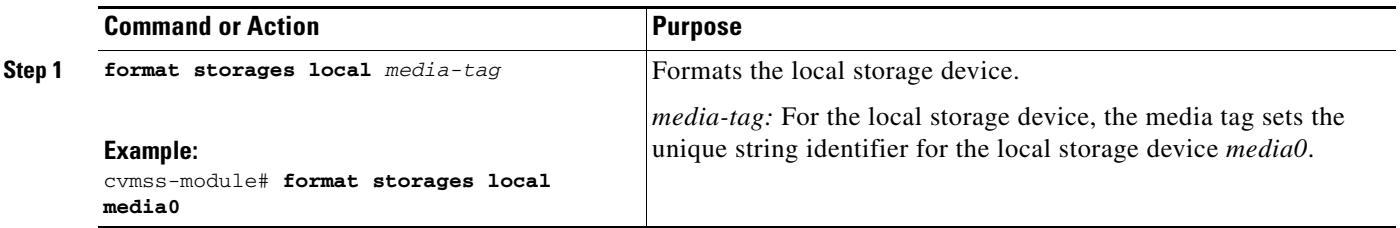

### <span id="page-1-1"></span>**Examples**

The following example shows the command to format the local storage device, media0.

```
cvmss-module> format storages local media0
```

```
!!!WARNING!!!
!!!WARNING!!! You are about to start a destructive sequence of
!!!WARNING!!! operations. All data on the storage device media0 
!!!WARNING!!! will be lost and unrecoverable. 
!!!WARNING!!! The device formatting can take up to a few minutes. 
!!!WARNING!!! During formatting, your console is locked and
!!!WARNING!!! unavailable for use. Before you proceed further, back
!!!WARNING!!! up the contents of the storage device media0.
!!!WARNING!!!
!!!WARNING!!! If you are not sure what to do, answer "no" to the
!!!WARNING!!! following question and then exit.
!!!WARNING!!!
Do you wish to proceed [y/n]? :
```
# <span id="page-1-0"></span>**Configuring iSCSI Storage Devices**

This section describes the following:

- **•** [Configuring Only One VSMS to Same iSCSI Target, page 32](#page-1-2)
- **•** [Formatting iSCSI Storage Devices for Version 1.1 and Earlier Versions, page 37](#page-6-0)
- **•** [Formatting iSCSI Devices for Version 2.0 and Later Versions, page 39](#page-8-0)

### <span id="page-1-2"></span>**Configuring Only One VSMS to Same iSCSI Target**

The iSCSI protocol is an Internet-enabled SCSI protocol and acts like the SCSI protocol, in which only one Video Surveillance Management System (VSMS) can access one iSCSI disk drive. You must avoid connecting more than one VSMS to the same iSCSI target. Traditional file systems, such as *ext3*, are designed to work on only one VSMS at a time.

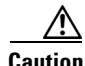

**Caution** Mounting a file system on more than one VSMS at a time will almost certainly cause problems with unpredictable results.

Be aware that even when *ext3* is mounted in read-only mode, *ext3* might still write to the disk drive. It might not write data but will replay the journal. If another VSMS has already been mounted on the same file system, data will almost certainly be corrupted.

Use the **storages iscsi** commands to configure iSCSI storage devices managed by the Cisco Video Management and Storage System module.

#### **Prerequisites and Considerations**

Before configuring iSCSI storage devices, be aware of the following prerequisites and considerations:

- **1.** The iSCSI CLI commands allow you to configure nine media tags (media1, media2, and so on to media9) to support up to nine unique iSCSI targets. The mount point */media0* is assigned to the Cisco Video Management and Storage System module local hard disk repository.
- **2.** Each media profile must be assigned a unique IP address.
- **3.** Only one volume can be mounted to the Cisco Video Management and Storage System at any given time.
- **4.** Devices can be formatted by using the CLI. The iSCSI devices can be formatted only to *ext3* format.

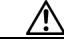

```
Caution Direct access to the storage device, for example /dev/sda, is not allowed with an iSCSI device. 
          You must use the media tag that you defined in the configuration of the iSCSI target tag. 
          Formatting of the storage device is denied if the device is occupied or busy. However, once it 
          is cleared of the busy condition, a storage device can be formatted regardless of its existing 
          format—valid, invalid, supported, unsupported, or unknown FS type. The formatting of 
          multiple devices at the same time is not supported.
```
- **5.** Each volume is translated into logical unit number (LUN) numbering from initiator aspect, typically 0, 1, 2, and so on.
- **6.** A mountable directory is named using a tag name with the LUN number suffix. For example, a target tag of */media1* with single volume number 0 is named as */media1\_0*; that is, the mount point is followed by an underscore () character and the volume number 0.
- **7.** Only one volume and one iSCSI storage server can be mounted on a Cisco Video Management and Storage System at any given time.
- **8.** Authentication is not necessary because the Cisco Video Management and Storage System uses a dedicated private VLAN through either the secured internal or secured external Gigabyte Ethernet interface.
- **9.** Administrators manage the iSCSI targets and volumes of each target allocation to ensure that no multiple VSMS access is configured to a single target or target volume (see the ["Configuring Only](#page-1-2)  [One VSMS to Same iSCSI Target" section on page 32\)](#page-1-2).
- **10.** Any devices of unsupported file system types (for example, *ext2*) are recorded and logged in, but their use is disabled because they are not mounted.
- **11.** If target storage servers are reloaded or power cycled, the iSCSI tags must be logged in again because, after the target iSCSI device is powered cycled or reloaded, existing sessions and sequence numbers are reset. Rediscovery and relogin are necessary after the target storage device is operational.
- **12.** The external Gigabit Ethernet connector located on the Cisco Video Management and Storage System module is used to connect to iSCSI mass storage devices.

 $\mathbf I$ 

#### **SUMMARY STEPS**

- **1. storages iscsi** *media-tag*
- **2. default** | **description** | **state** | **target-ip** | **timeout-node-session**]
- **3. end**
- **4. exit**
- **5. show storages iscsi filesystem**
	- or
	- **show storages all filesystem**
	- or
	- **show storages iscsi configuration summary**
- or
	- **show storages iscsi configuration detail**

#### **DETAILED STEPS**

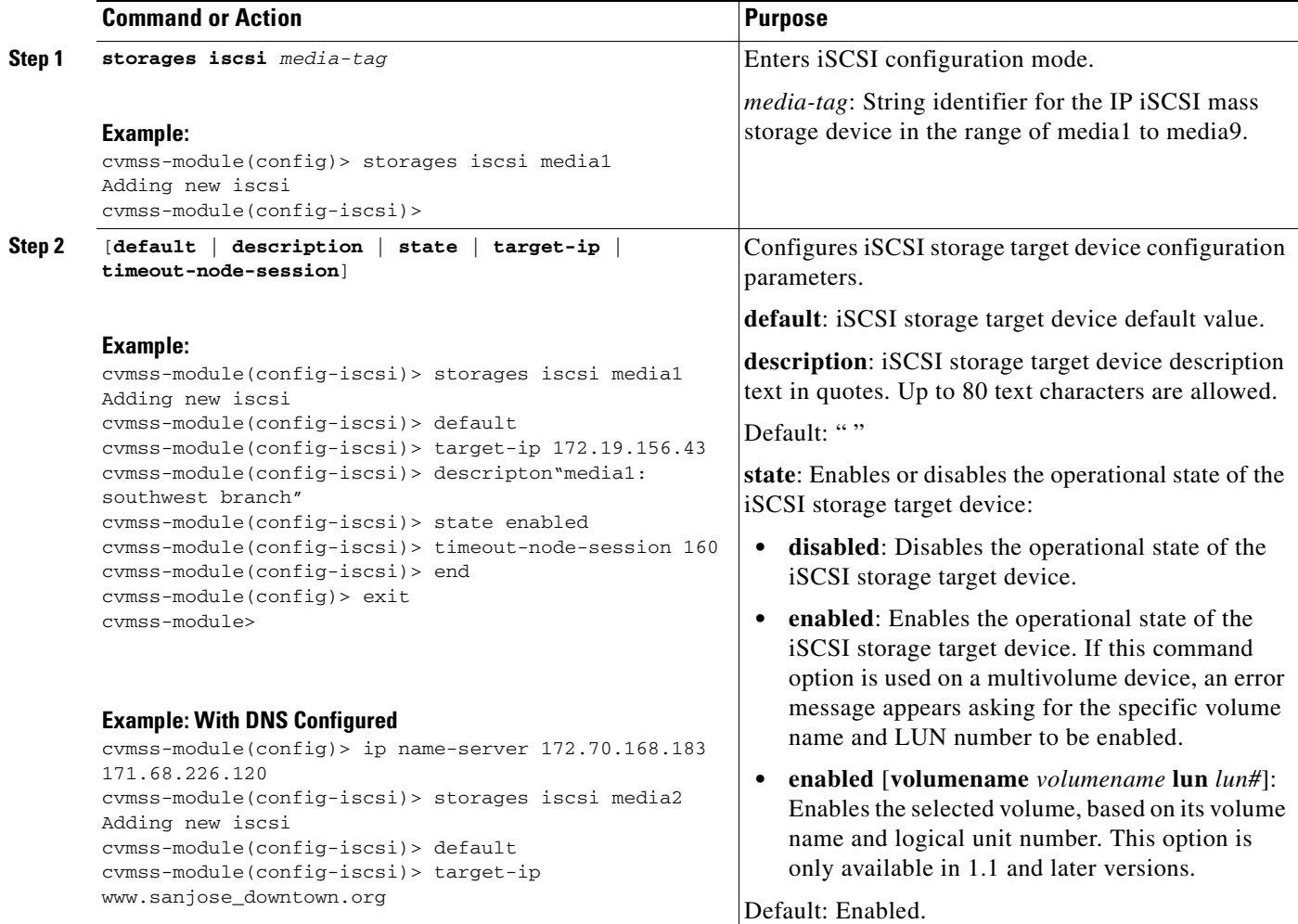

<span id="page-3-0"></span>П

<span id="page-4-0"></span>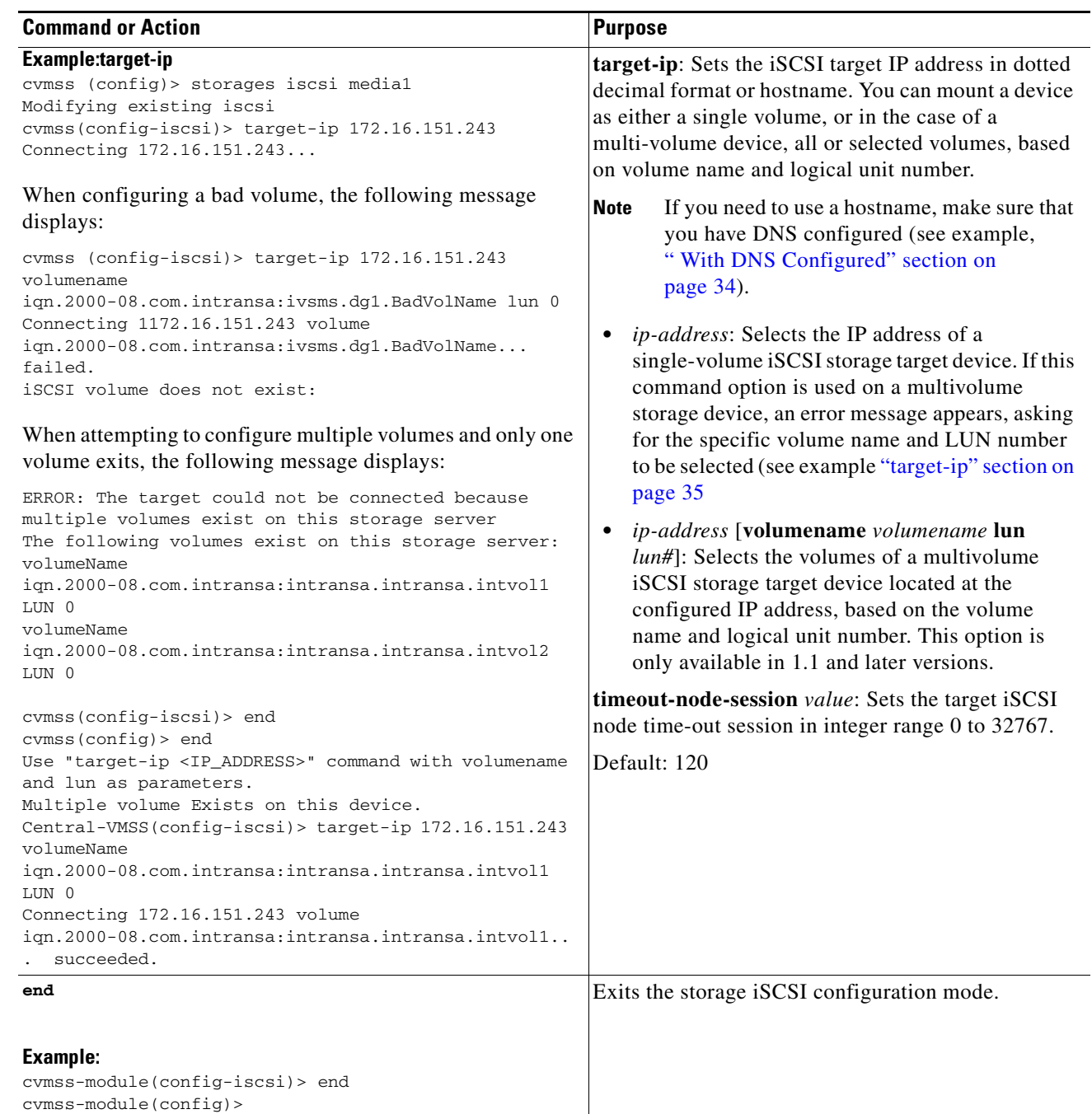

 $Step 3$ 

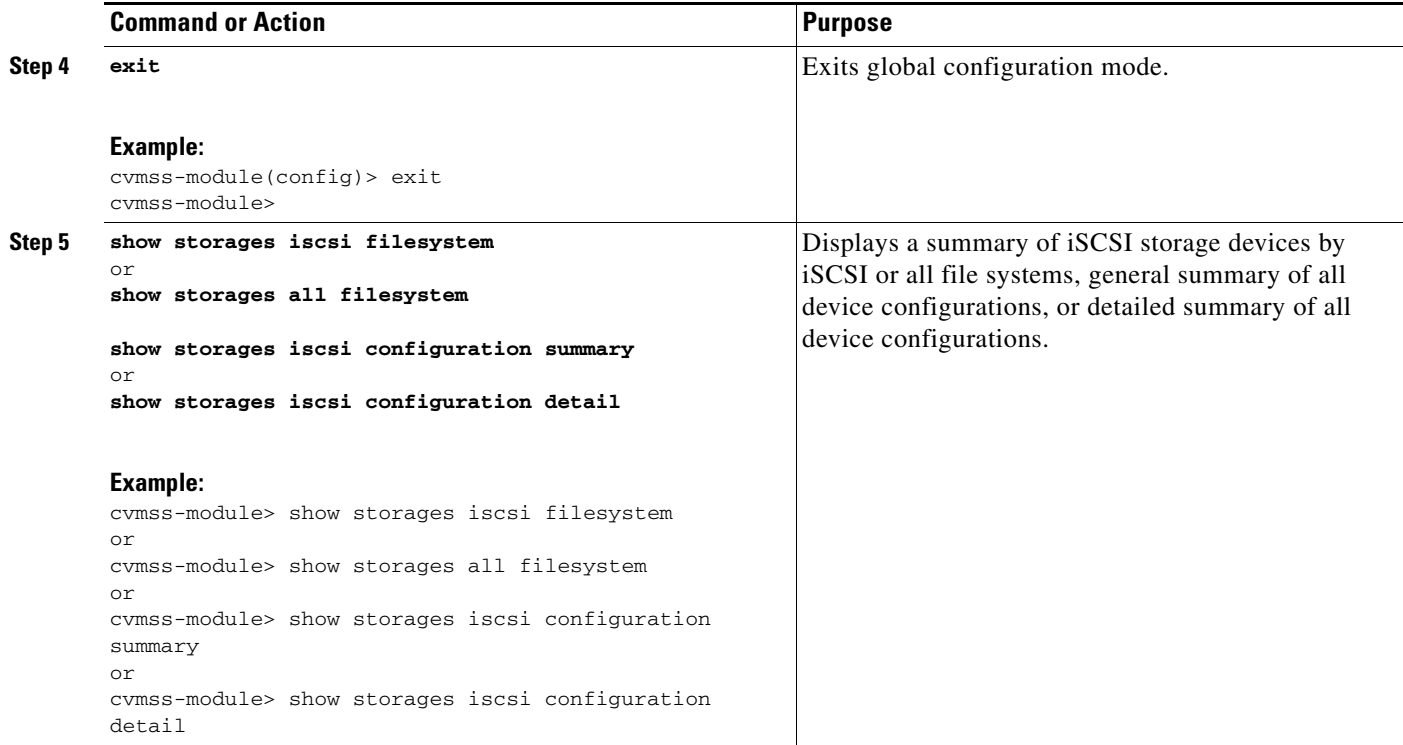

## **Examples**

To view a summary of file systems, use the **show storages iscsi filesystem** command. For example:

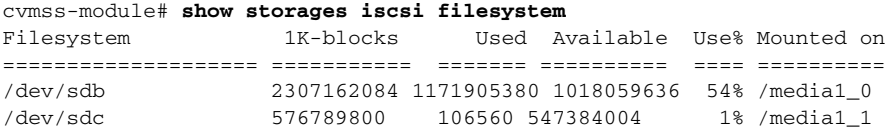

To view all the configured file systems, use the **show storages all filesystem** command. For example:

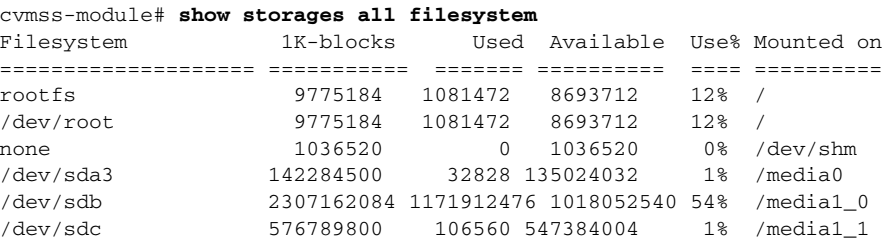

To view a general summary of iSCSI storage device configurations, use the **show storages iscsi configuration summary** command. For example:

cvmss-module# **show storages iscsi configuration summary** Sessn Tag State Target IP Timeo ====== ===== =============== =====

To view a detailed summary of iSCSI storage device configuration information, use the **show storages iscsi configuration detail** command. For example:

media1 on 192.168.1.254 120

cvmss-module# **show storages iscsi configuration detail**

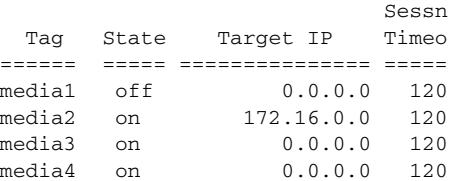

You can also display the general or detailed status of the iSCSI storage device configurations.

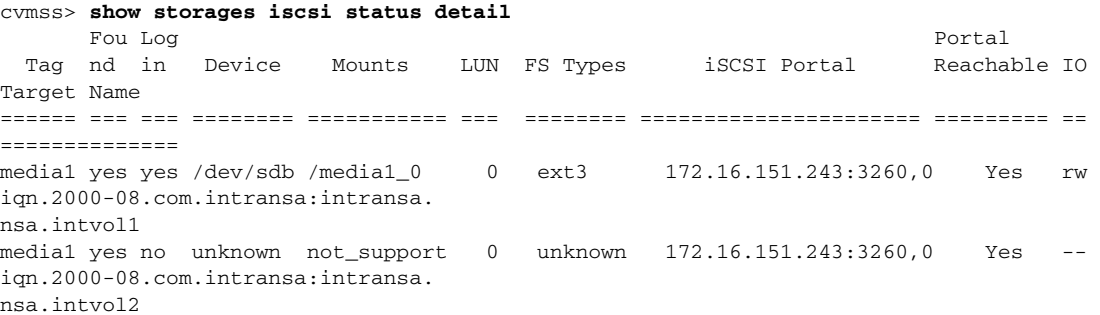

To view a general status of the configured iSCSI storage devices, use the **show storages iscsi status summary** command. For example:

```
cvmss-module# show storages iscsi status summary
      Rec Log
  Tag ord in Device Mounts LUN Vol FS Types iSCSI Portal IO
====== === === ======== =========== === === ======== ====================== ==
media1 yes yes /dev/sdb /media1_0 0 2 ext3 192.168.1.254:3260,1 rw
media1 yes yes /dev/sdc /media1_1 1 2 ext3 192.168.1.254:3260,1 rw
```
To view a detailed status of the configured iSCSI storage devices, use the **show storages iscsi status detail** command. For example:

```
cvmss-module# show storages iscsi status detail
       Rec Log
  Tag ord in Device Mounts LUN Vol FS Types iSCSI Portal IO Target Name
====== === === ======== =========== === === ======== ====================== == ===========
media1 yes yes /dev/sdb /media1_0 0 2 ext3 192.168.1.254:3260,1 rw 
iqn.1999-02.com.nexsan:p0:sataboy:01731a5a
media1 yes yes /dev/sdc /media1_1 1 2 ext3 192.168.1.254:3260,1 rw 
iqn.1999-02.com.nexsan:p0:sataboy:01731a5a
```
## <span id="page-6-0"></span>**Formatting iSCSI Storage Devices for Version 1.1 and Earlier Versions**

You must take the highest level of caution when using the CLI to format iSCSI storage devices. You cannot directly access the storage device (for example, /dev/sda) with an iSCSI device. You must use the media tag that you defined in the configuration of the iSCSI target tag. If the device is occupied or busy, it cannot be formatted. However, once the device is cleared of the busy condition, a storage device can be formatted regardless of its existing format—valid, invalid, supported, unsupported, or unknown FS type. The formatting of multiple devices at the same time is not supported.

Use the **format storages** command to format iSCSI mass storage devices managed by the Cisco Video Management and Storage System version 1.1 or earlier versions of the module.

 $\mathbf{I}$ 

#### **SUMMARY STEPS**

- **1. configure terminal**
- **2. format storages** *storage-type media-tag*
- **3.** *lun# fs-type*
- **4. end**
- **5. end**

#### **DETAILED STEPS**

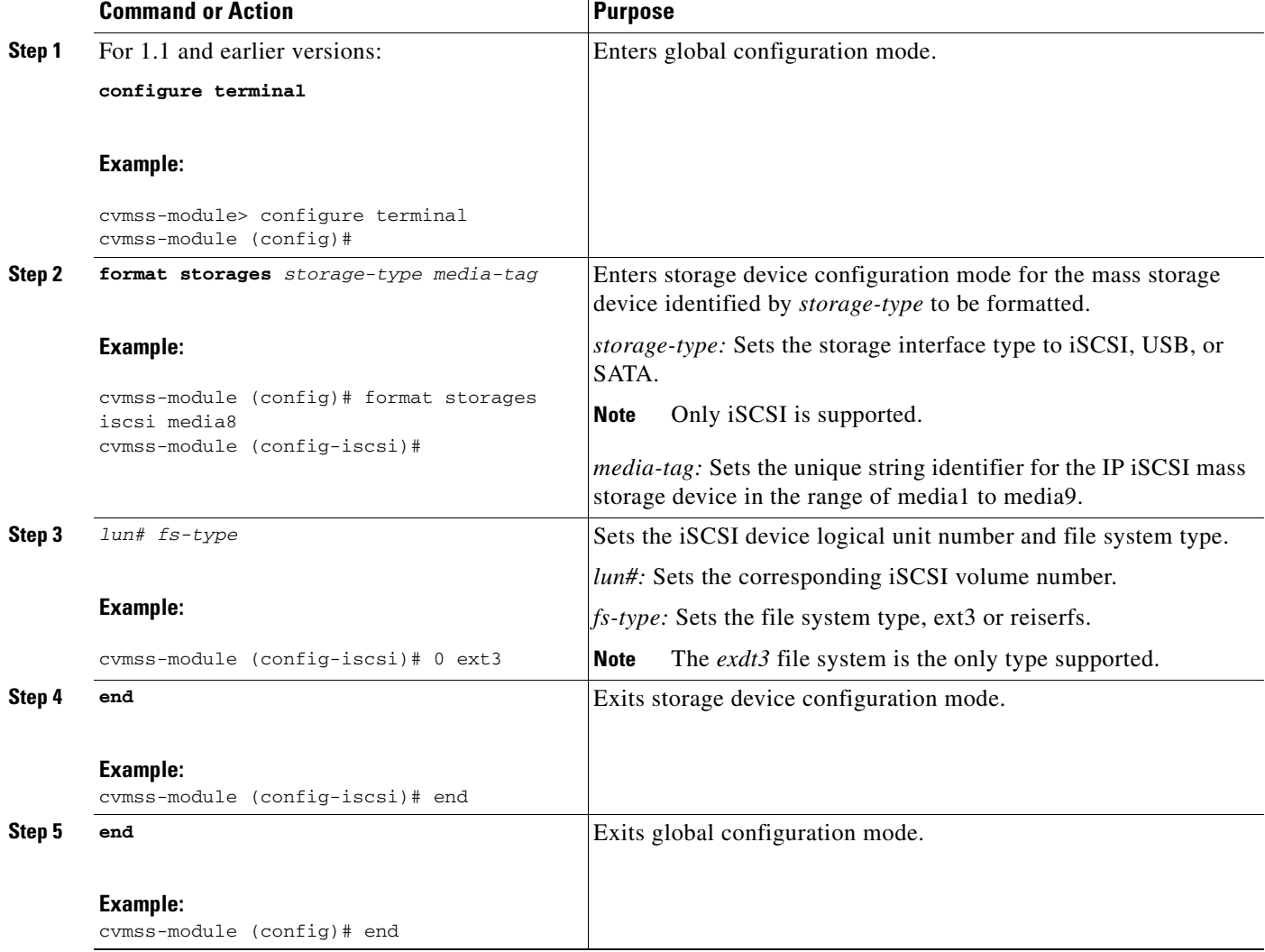

## **Examples**

The following example shows the format command for formatting iSCSI mass storage device media8, logical unit number (LUN) 0, and file type ext3. Note the warning message and two confirmations that you must respond to before an attempt is made to format the device.

 $\mathcal{L}$ 

```
cvmss-module# format storages iscsi media8 0 ext3
!!!WARNING!!!
!!!WARNING!!! You are about to start a destructive sequence of
!!!WARNING!!! operations. All data on the storage device will be lost
!!!WARNING!!! and unrecoverable. Depending on the capacity of the
!!!WARNING!!! storage device, the formatting can take up to a few
!!!WARNING!!! hours. During formatting, your console is locked and
!!!WARNING!!! unavailable for use. Before you proceed further, back
!!!WARNING!!! up the contents of the storage device.
!!!WARNING!!!
!!!WARNING!!! If you are not sure what to do, answer "no" to the
!!!WARNING!!! following question and then exit.
!!!WARNING!!!
Do you wish to proceed [y/n]? : y
Are you sure you want to format the device and lose all the data [y/n] : \mathbf{y}Formatting /dev/sdb in ext3
mke2fs 1.37 (21-Mar-2005)
Filesystem label=
OS type: Linux
Block size=4096 (log=2)
Fragment size=4096 (log=2)
366247936 inodes, 732481536 blocks
36624076 blocks (5.00%) reserved for the super user
First data block=0
22354 block groups
32768 blocks per group, 32768 fragments per group
16384 inodes per group
Superblock backups stored on blocks: 
         32768, 98304, 163840, 229376, 294912, 819200, 884736, 1605632, 2654208, 
         4096000, 7962624, 11239424, 20480000, 23887872, 71663616, 78675968, 
         102400000, 214990848, 512000000, 550731776, 644972544
Writing inode tables: 254/22354
```
### <span id="page-8-0"></span>**Formatting iSCSI Devices for Version 2.0 and Later Versions**

You must take the highest level of caution when using the CLI to format iSCSI storage devices. You cannot directly access the storage device (for example, /dev/sda) with an iSCSI device. You must use the media tag that you defined in the configuration of the iSCSI target tag. If the device is occupied or busy, it cannot be formatted. However, once the device is cleared of the busy condition, a storage device can be formatted regardless of its existing format—valid, invalid, supported, unsupported, or unknown FS type. The formatting of multiple devices at the same time is not supported.

Use the **format storages iscsi** or the **format storages local** command to format iSCSI mass storage or local storage devices managed by the Cisco Video Management and Storage System for versions 2.0 or later versions to the module.

#### **iSCSI Storage Devices**

The **format storages iscsi** command formats the iscsi storage devices assigned media tags *media1* to *media9*. Use the **show storages all filesystem** command to get information about the state of the *media1* to *media9* devices. The **mount-option sync** command options are available only with 2.0 or later versions of the Cisco Video Management and Storage System.

Use the format storages

 $\mathbf{I}$ 

As shown in [Examples,](#page-11-0) a data loss warning message appears immediately after this command is entered. The formatting of the selected iSCSI storage device *media0* to *media9* will proceed only after a **y(es)** confirmation is entered. After formatting is complete, the selected device is automatically mounted.

The **mount-option sync** command allows an iSCSI device to be mounted using the synchronous I/O option, where all the I/O operations to the iSCSI device are performed in a synchronous mode. That is, the I/O operation for a given request proceeds only after getting an acknowledgement from the iSCSI device. By default, this feature is turned not enabled, and the iSCSI device is mounted without the synchronous I/O option.

If the iSCSI device is already mounted when **mount-option sync** command is used, it displays the message:

You must disable and then enable this media before the changes will take place.

The configuration takes effect at the time of next login to this iSCSI device.

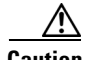

**Caution** Because iSCSI performance becomes degraded when using the **mount-option sync** option, this command should be used with caution. While using this command option helps to achieve greater iSCSI device reliability, the throughput of the iSCSI device is compromised. Although reduced throughput does not affect the archiving process, it affects the backup operation. The backup operation is much more demanding of the iSCSI performance. We recommend that, in deployment scenarios where there are frequent network or power outrages that can cause the iSCSI device to be unreachable, it is better to use this command to improve the iSCSI storage media reliability.

#### **SUMMARY STEPS**

- **1. configure terminal**
- **2. format storages iscsi** *media-tag*
- **3. mount-option sync**
- **4. end**
- **5. end**

#### **DETAILED STEPS**

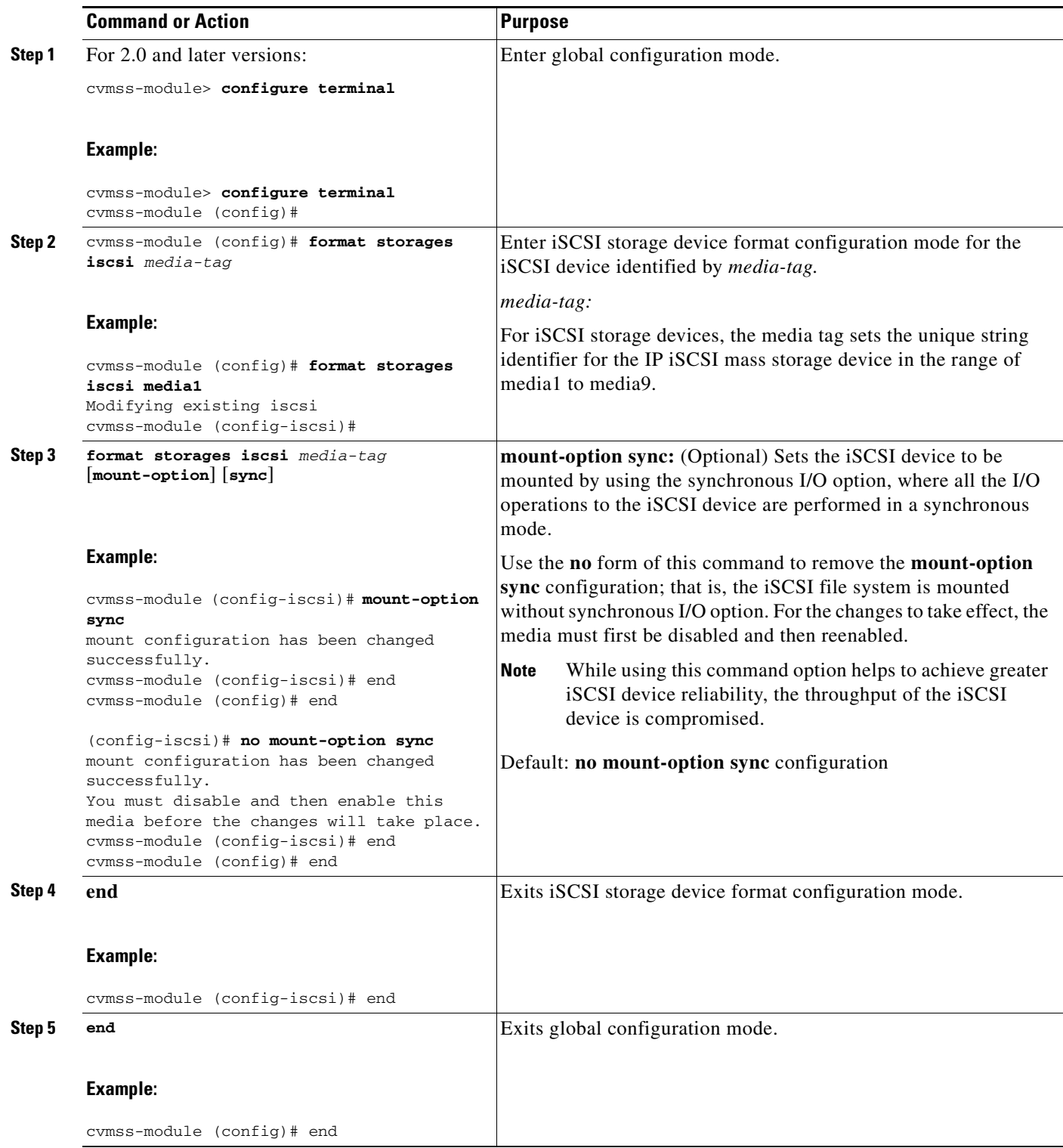

### <span id="page-11-0"></span>**Examples**

The following example shows the format command for formatting iSCSI mass storage device media1 in global configuration mode.

```
cvmss-module (config)# format storages iscsi media1
```

```
!!!WARNING!!!
!!!WARNING!!! You are about to start a destructive sequence of
!!!WARNING!!! operations. All data on the storage device will be lost
!!!WARNING!!! and unrecoverable. Depending on the capacity of the
!!!WARNING!!! storage device, the formatting can take up to a few
!!!WARNING!!! hours. During formatting, your console is locked and
!!!WARNING!!! unavailable for use. Before you proceed further, back
!!!WARNING!!! up the contents of the storage device.
!!!WARNING!!!
!!!WARNING!!! If you are not sure what to do, answer "no" to the
!!!WARNING!!! following question and then exit.
!!!WARNING!!!
Do you wish to proceed [y/n]? : y
Are you sure you want to format the device and lose all the data [y/n]? : y
Formatting /dev/sdb in ext3
mke2fs 1.37 (21-Mar-2005)
Filesystem label=
OS type: Linux
Block size=4096 (log=2)
Fragment size=4096 (log=2)
366247936 inodes, 732481536 blocks
36624076 blocks (5.00%) reserved for the super user
First data block=0
22354 block groups
32768 blocks per group, 32768 fragments per group
16384 inodes per group
Superblock backups stored on blocks: 
         32768, 98304, 163840, 229376, 294912, 819200, 884736, 1605632, 2654208, 
         4096000, 7962624, 11239424, 20480000, 23887872, 71663616, 78675968, 
         102400000, 214990848, 512000000, 550731776, 644972544
```

```
Writing inode tables: 254/22354
```
The following example uses the **mount-option sync** command, where all the I/O operations to the iSCSI media1 device are performed in a synchronous mode.

cvmss-module (config-iscsi)# **mount-option sync** mount configuration has been changed successfully. You must disable and then enable this media before the changes will take place.

The following example uses the **show running-configuration** command in user EXEC mode, where the mount-option sync command is output.

```
cvmss-module> show running-config
Generating configuration:
clock timezone America/Los_Angeles
hostname cvmss-module
system language preferred "en_US"
software download server url "ftp://127.0.0.1/ftp" credentials hidden 
"6u/dKTN/hsEuSAEfw40XlF2eFHnZfyUTSd8ZZNgd+Y9J3xlk2B35j0nfGWTYHfmPSd8ZZNgd+Y9J3xlk2B35j0nfG
```
WTYHfmPSd8ZZNgd+Y9J3xlk2B35j0nfGWTYHfmP"

```
log trace local enable
backup server url "ftp://128.107.148.164/argus_backup" credentials hidden 
"Xi0lHP/mJI9CFWjDHf/D/OTywA9uqzsRSd8ZZNgd+Y9J3xlk2B35j0nfGWTYHfmPSd8ZZNgd+Y9J3xlk2B35j0nfG
WTYHfmPSd8ZZNgd+Y9J3xlk2B35j0nfGWTYHfmP"
storages iSCSI media1
 mount-option sync
  timeout-node-session 120
  target-ip 172.16.153.14
  end storages-iscsi
end
```
## <span id="page-12-0"></span>**Configuring NFS Mounts from NFS Servers**

**Note** NFS mount configuration is only supported on Cisco Video Management and Storage System version 2.2 and later.

NFS allows data to be stored on central servers and easily accessed from client devices in a client/server network configuration through a process called mounting. It allows a system to share directories and files with others over a network. Files stored on remote systems can be accessed almost as if they were local files. The Cisco Video Management and Storage System supports the command-line interface (CLI) configuration of NFS for remote video archiving.

Unlike iSCSI devices, NFS supports multiple mounts. However, the Cisco Video Management and Storage System supports a one-to-one relationship between NFS exports and mount configurations. For example, if you had an NFS server with four exports and you wanted to configure three of those mounts for video surveillance archive storage, you need to configure three separate media enclosures.

Also unlike iSCSI, NFS supports the **target-ip** command differently. You no longer need to disable an export to mount a new export. You can simply issue a **target-ip** *ip-address* **exportName** *export-name*  command to mount a new export. If you want to change the media's IP address, simply issue **target-ip** *ip-address* command, which automatically unmounts the old IP address and export name and adds the new IP address.

#### **SUMMARY STEPS**

- **1. configure terminal**
- **2. storages nfs** *media-tag*
- **3. end**
- **4. end**

Г

#### **DETAILED STEPS**

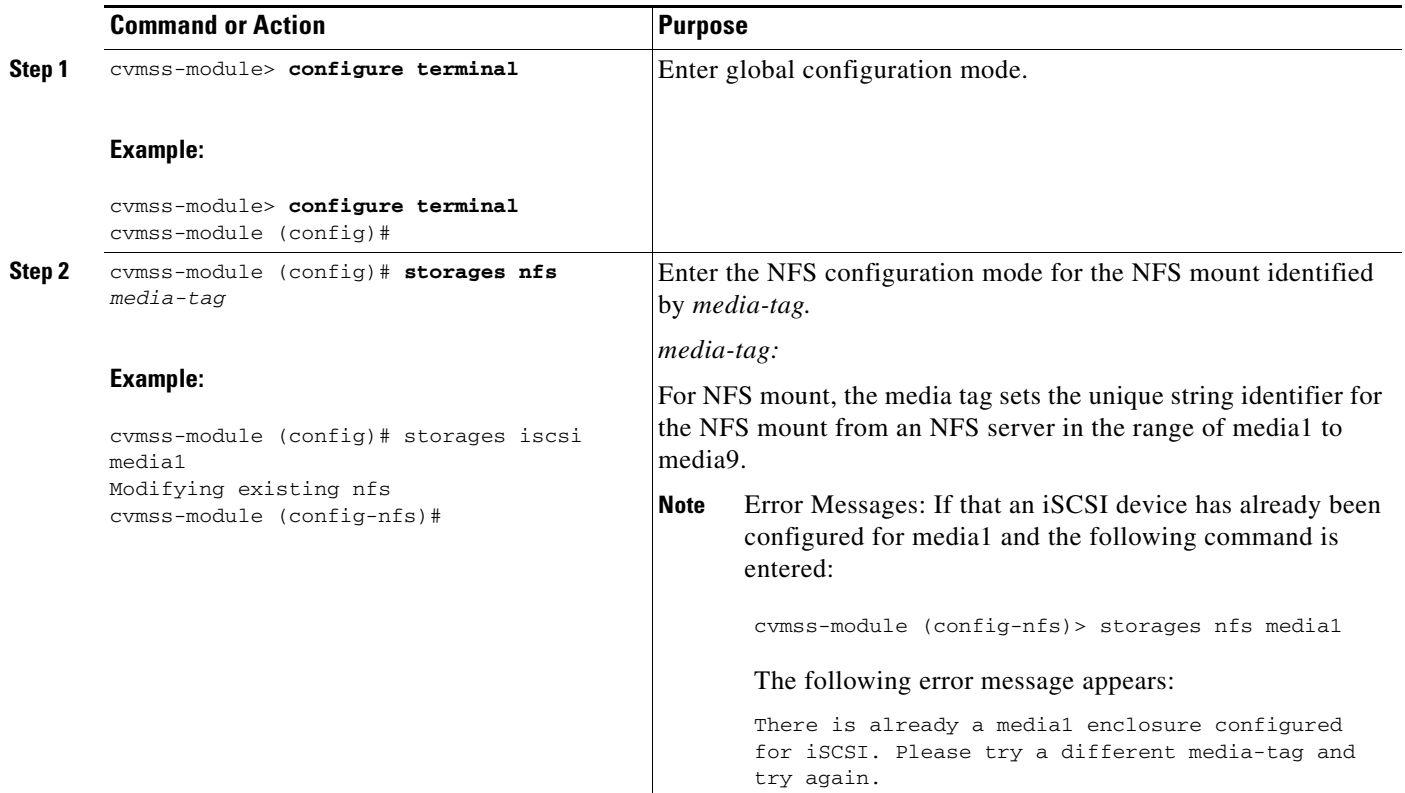

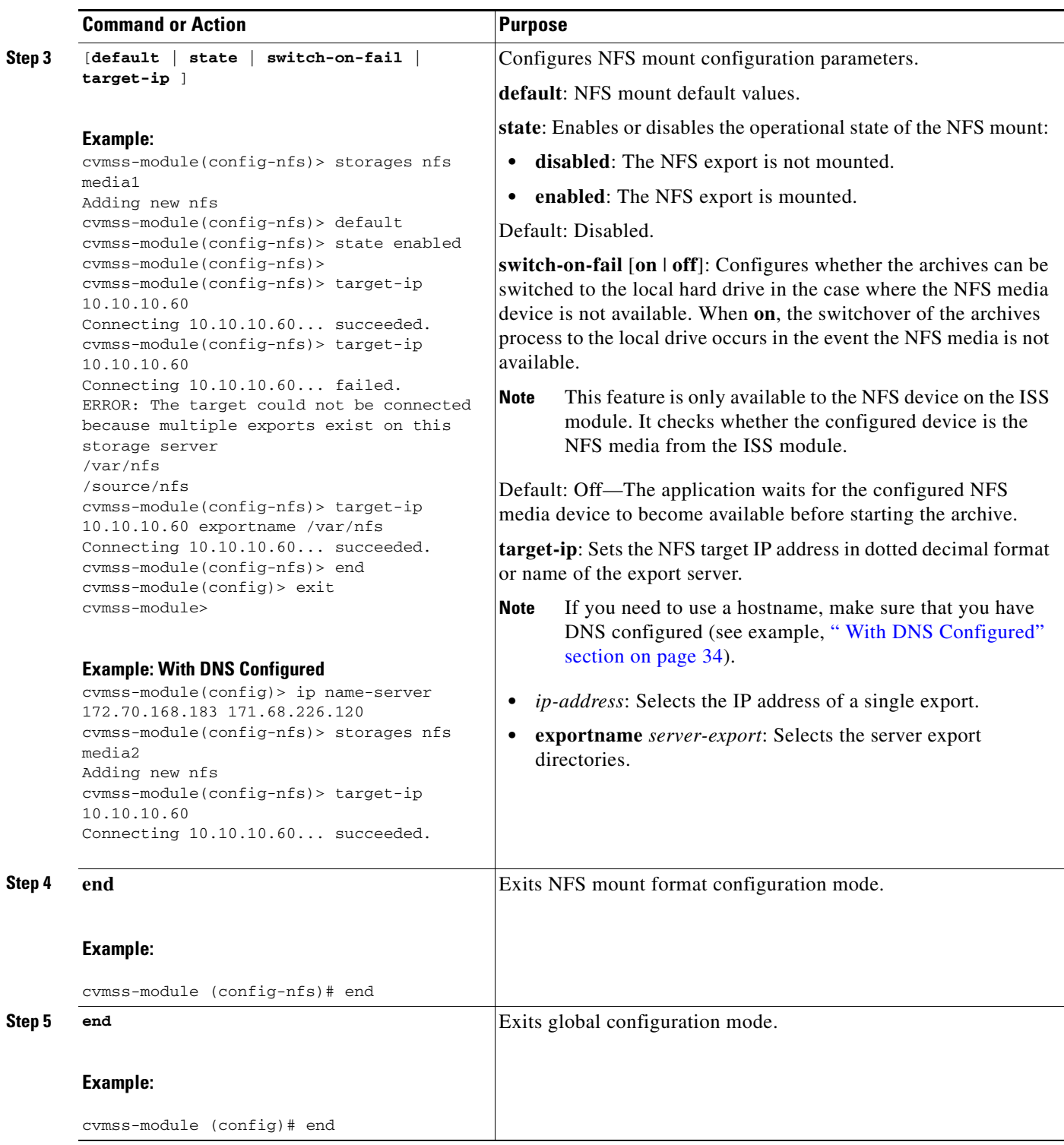